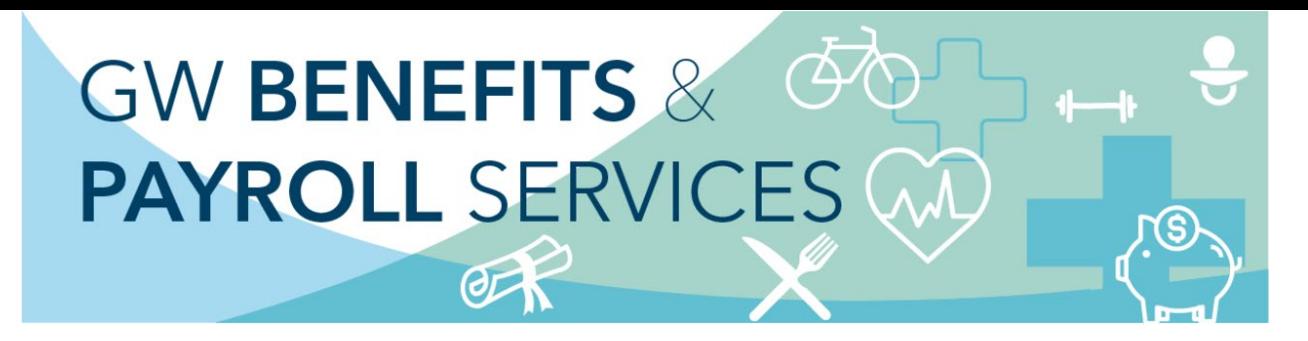

## **Work Location Instructions**

To ensure that you are eligible for applicable benefits in the state where you work and assist with required year-end wage-reporting (W-2), please review and confirm/update your W-4 and work location addresses in [GWeb.](http://it.gwu.edu/gweb)

## **Teleworking**

Employees who are teleworking may need to update their work location. For example, if you are currently working at home more than 50% of the time, your **Work Location** address should reflect your home address. You will need to select **Update Address** if the **Work Location Address** displayed in GWeb is not your teleworking address. **Please note:** Your work location address will not be viewable in the Directory.

## **We Are Here to Help!**

If you have any questions or need further assistance, please contact Benefits at [benefits@gwu.edu](mailto:benefits@gwu.edu) or (571) 553-8382.

1) To begin, log in to [GWeb.](http://it.gwu.edu/gweb) From the home screen select the **"Personal Information Menu"** header to review and/or update your W4 and/or Work Location address(es).

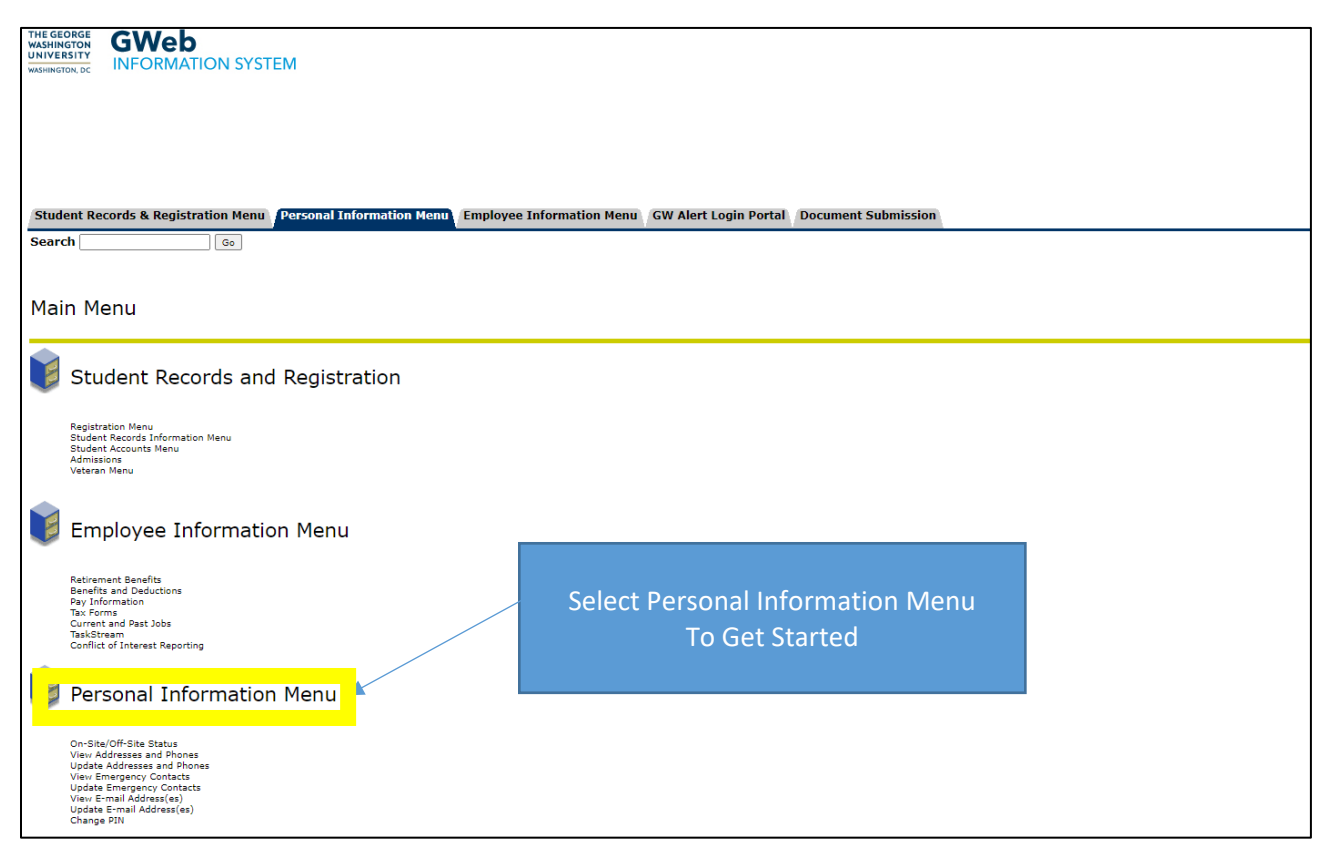

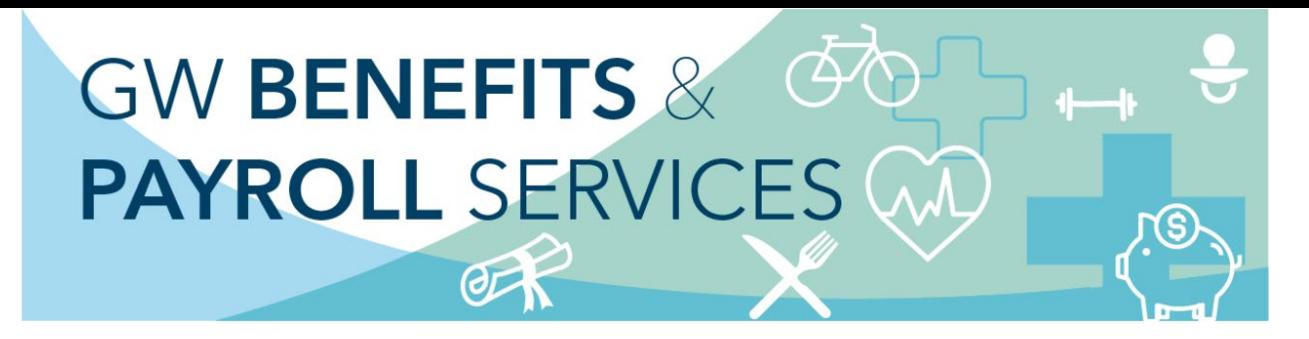

2) Select **Update Address(es) and Phone(s)**

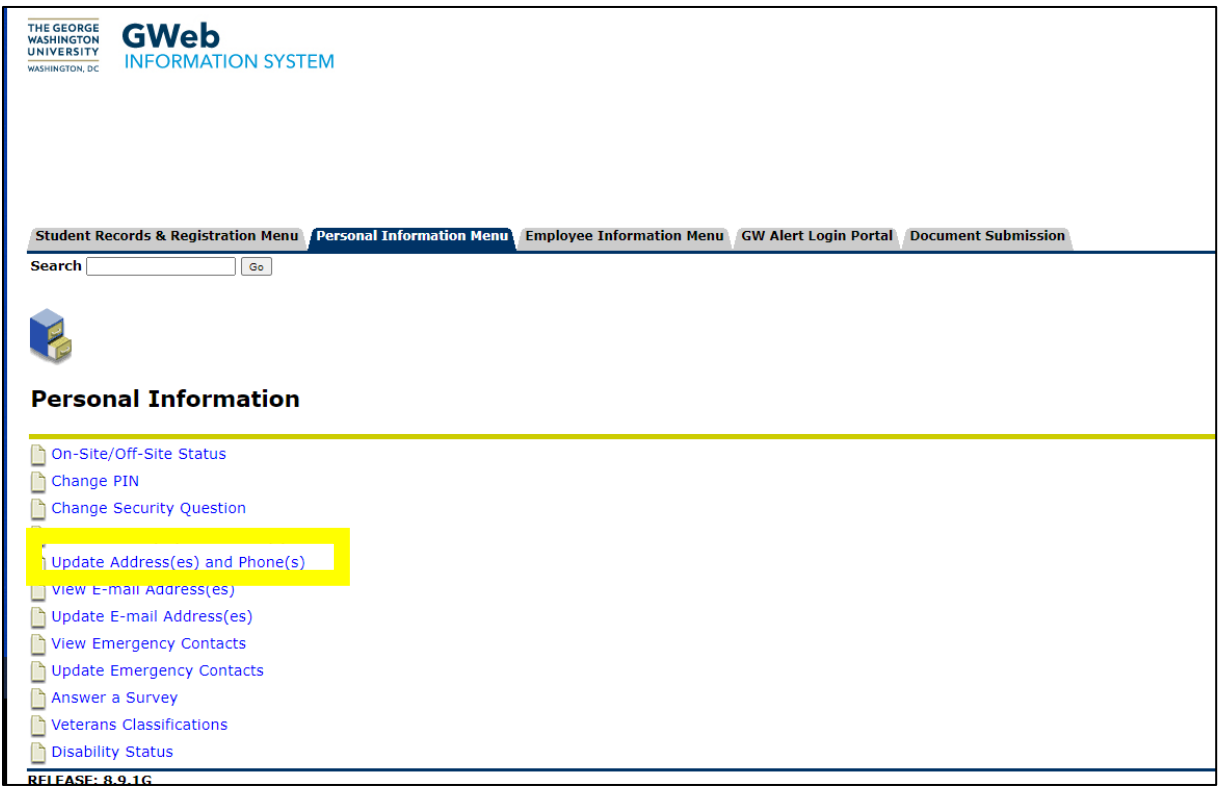

3) Click on **"Current"** under the address you wish to update and make your changes.

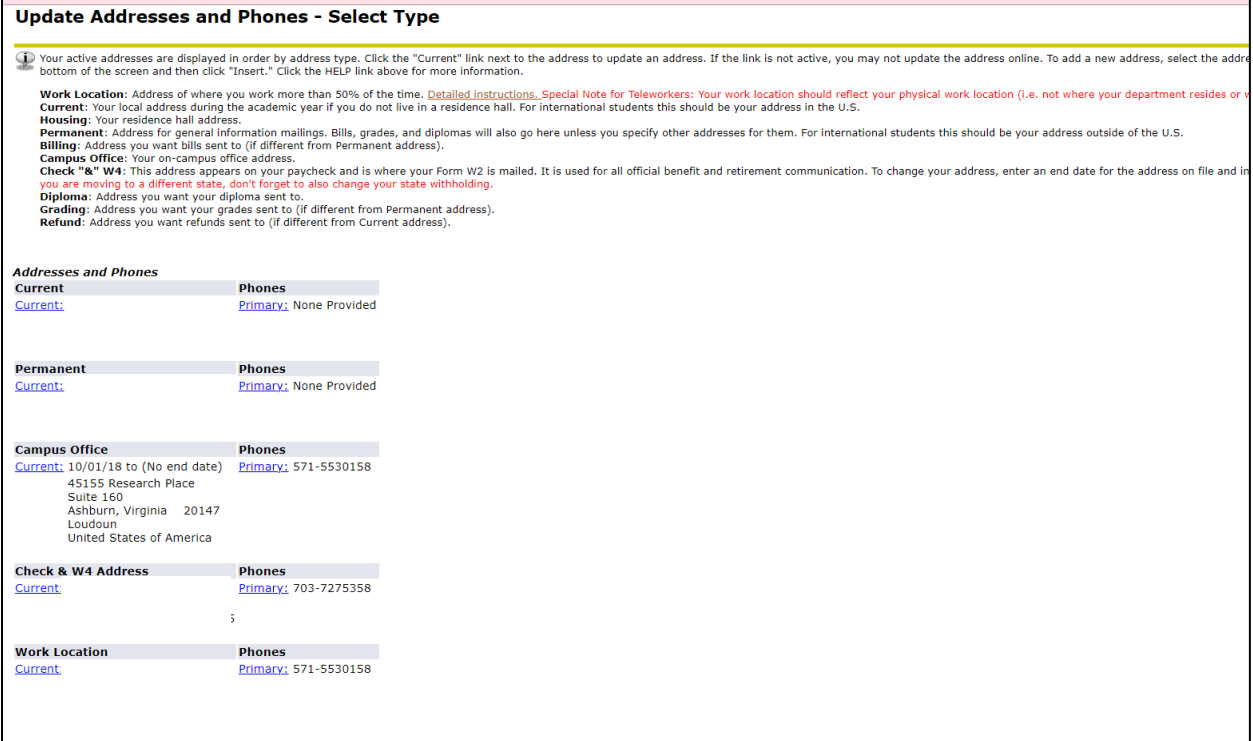

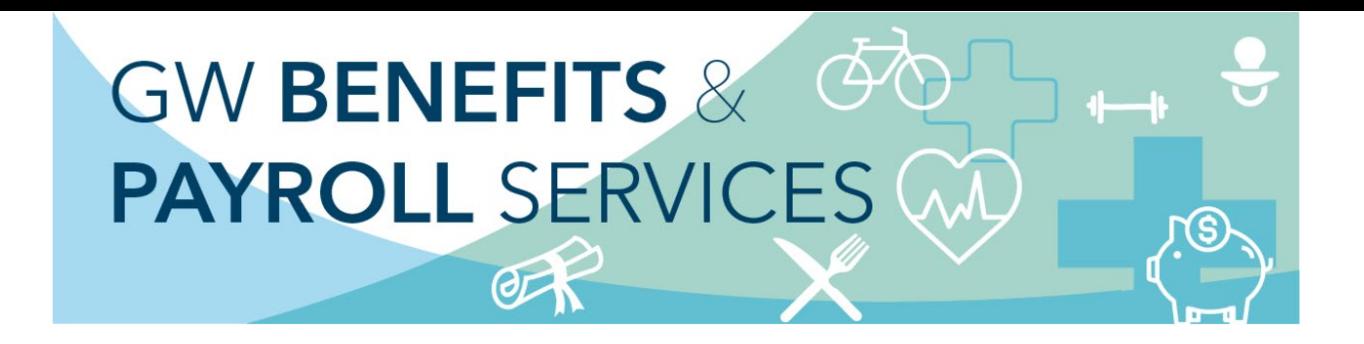

To update your addresses, enter information in text boxes. Pay special attention to:

- Leave the Nation field blank "Not Applicable" for U.S. addresses.
- Use today's date in the "valid" from field. Leave the "until this date" field blank.
- After entering the address information, select Submit.

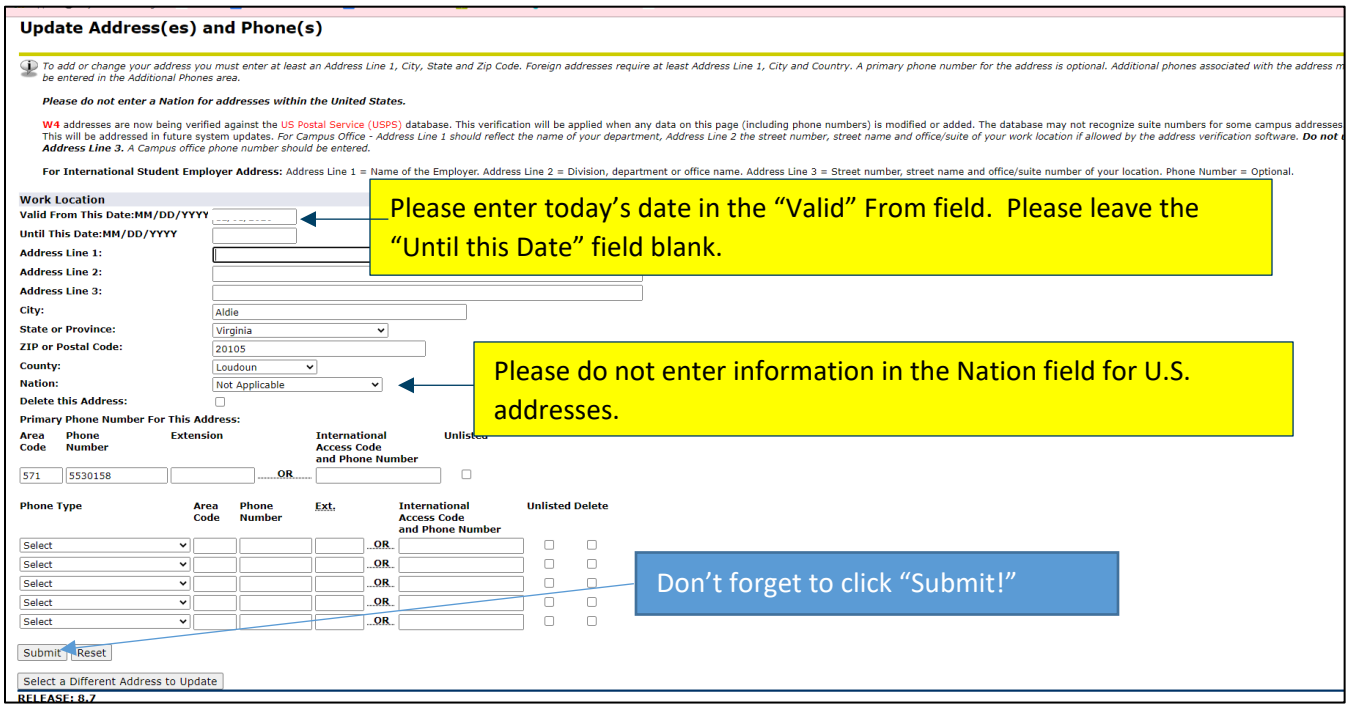

6) To confirm addresses were updated, **select** the **"View Address(es) and Phone(s)"** in the **Personal Information Menu.** If an address needs updating, follow the directions at step #3. If the addresses are updated, you have completed your updates.

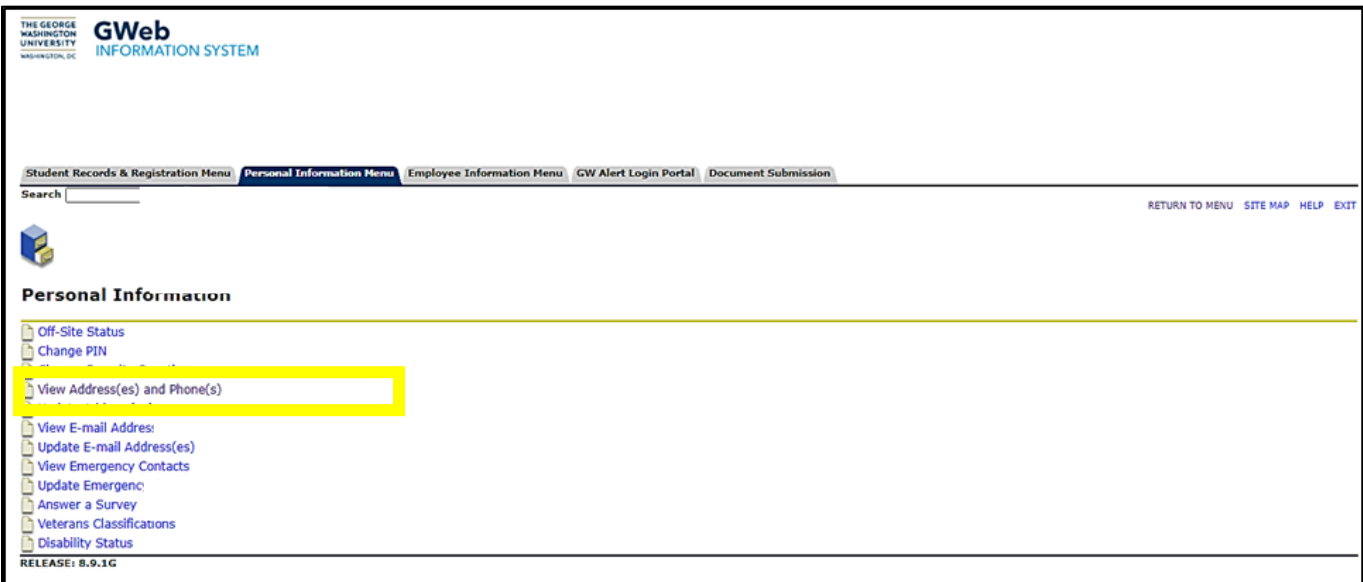